# DSLIVE INSPECTIONS MODULE

## SITE INSPECTION MANAGEMENT . MOBILE & TABLET INSPECTIONS APP

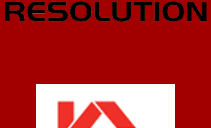

**LABC** 

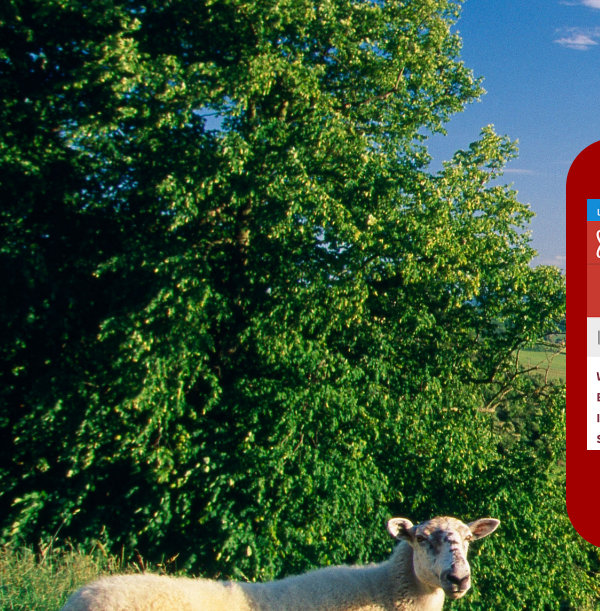

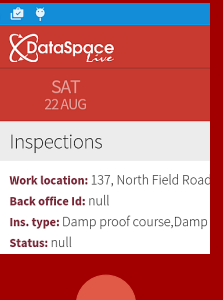

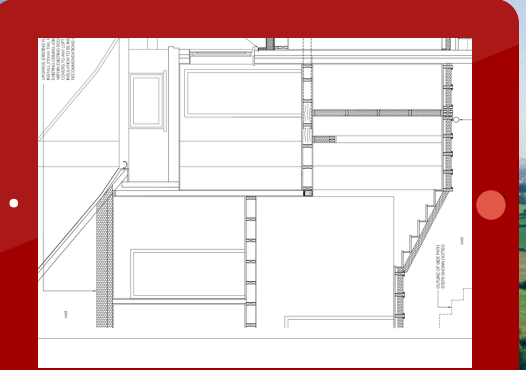

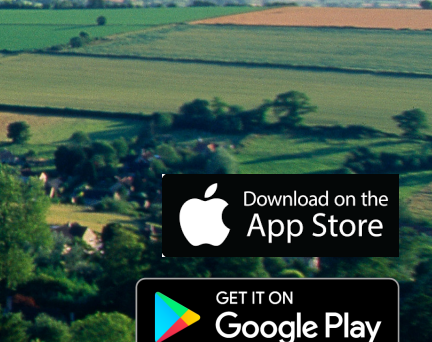

**nspections is a section of the complete of**  $\mathbf{r}$  **, and**  $\mathbf{r}$  **, and**  $\mathbf{r}$  **, and**  $\mathbf{r}$  **, and**  $\mathbf{r}$  **, and**  $\mathbf{r}$  **, and**  $\mathbf{r}$  **, and**  $\mathbf{r}$  **, and**  $\mathbf{r}$  **, and**  $\mathbf{r}$  **, and**  $\mathbf{r}$  **, and**  $\mathbf{r}$  **,** 

## **DSLive Inspections Module**

The DSLive Inspections Module is Submit-a-Plan's latest release to DataSpace Live and part of our long-term vision to create a more efficient, electronic building control application process for Local Authorities and their clients.

The module is comprised of a cutting edge mobile and tablet Inspections App for carrying out inspections both online or offline while out on site and an Inspections Tab in DSLive where authorities can schedule, manage, signoff **and report on inspections.**

The DSLive Inspections Module is designed to offer a complete and advanced electronic inspection solution that is **intuitive of the processes, requirements and conditions related to Local Authority building control inspection.**

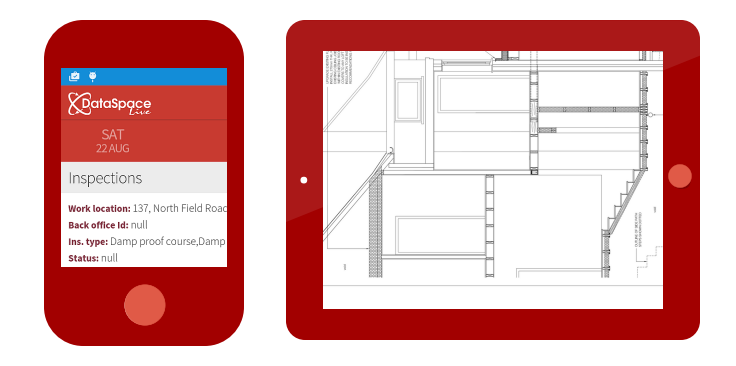

cabled, wifi, 3G, 4G, offline

## **The DSLive Inspections App**

The 'DSLive Inspections App' is a cutting-edge new technology for Local Authority Building Control which allows site inspection **reports to be completed on a mobile or tablet device.**

This brand new solution means inspection reports no longer need to be hand-written and typed up on a computer, but can be completed using the electronic Inspection App and uploaded to applications in DSLive. Photos can be taken and attached to a report using your device's inbuilt camera, comments can be posted and application documents and plans can be consulted and **checked, and all of this can be done offline!**

The ability of a mobile and tablet inspections app to work offline whilst on site is not only an advanced and unique design concept but is also integral to its purpose. The app provides a much needed solution for those authorities where site inspection visits are situated in locations with no internet connection. Using the app offline on site the inspections officer can fill in a report, take photos and post comments which can then be uploaded to an application in DSLive the moment you get internet access through cabled, Wi-Fi, 3G or 4G connection at the office, home, in your car or even at the local coffee shop. In order to consult application documents and plans while out on site, Officers can upload application documentation from DSLive to their mobile or tablet device **before leaving the office to carry out their site inspection visit.**

In 2007 DataSpace moved to the cloud with the purpose of making online building application processing, approval and consultation accessible at any time and from any location with internet connection. Our recent project to improve DSLive's compatibility with mobile and tablet devices was another step in the process, making logging in to DSLive accounts and accessing applications from outside the office even easier. Our unique mobile and tablet Inspections App, allowing inspections to be carried out not only electronically, but online and also offline without internet connection, emerged from both our desire to take DSLive connectivity that one step further and our ultimate vision for a technological efficient and virtually connected online Local **Authority Building Control of the modern day.**

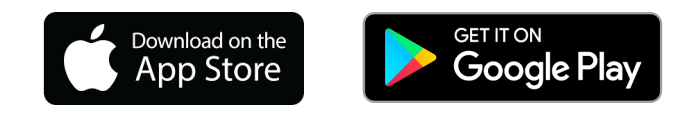

## **D S L I V E I N S P E C T I O N S M O D U L E**

#### **The Inspections App**

#### **App Account Log-in**

**The Inspections App requires users to log in, protecting the information contained within inspections and applications. The login will be the same as the user's usual DSLive account log in details.**

#### **Application & Inspections List**

**Any applications that have had an inspection scheduled and assigned to an Officer in DSLive will be downloaded to that Officer's device. Download new inspections before leaving internet access and you'll be able to view, carry out and complete them offline when out on site.**

#### **Viewing Inspection Details and Documents**

**Within the App you will be able to view the details of an application and its inspections, including the application form and its associated plans and documents and any comments that were added to the inspection in DSLive. Also included are details of the applicant, agent and site contact details listed for gaining access to site. You'll even be able to view the work location on Google Maps.**

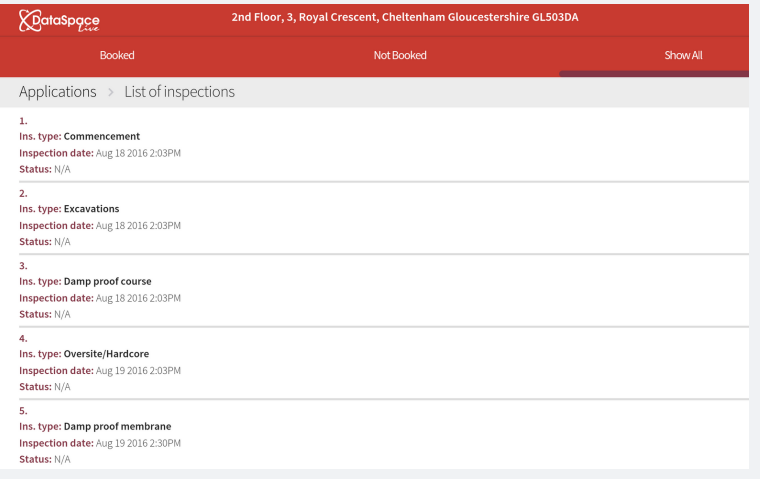

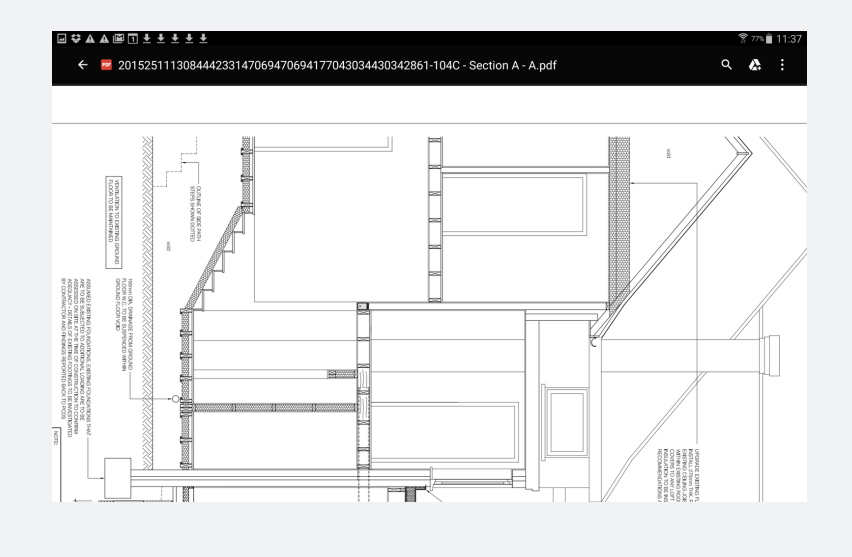

## $D$  **SLIVE INSPECTIONS MODU**

#### **The Inspections App**

#### **Post Comments and Conditions**

**When carrying out an inspection you will be able to add comments and conditions. You can type comments using your device's touchscreen keyboard, add audio comments or select from a predefined list of standard comments. Upon completing an inspection, the comments are uploaded to the inspection in DSLive.**

#### **Take and Attach Photos**

**Attach photos to an inspection using your device's inbuilt camera, image gallery or other file location.**

#### **Use Online or Offline!**

**Download your inspections to your device before leaving internet connection and you can carry out and complete them offline.**

#### **Upload to DSLive Application**

**The comment, conditions and photos you add to an inspection are saved to the device and can be uploaded to the application in DSLive when you gain cabled, wifi, 3G or 4G connection.**

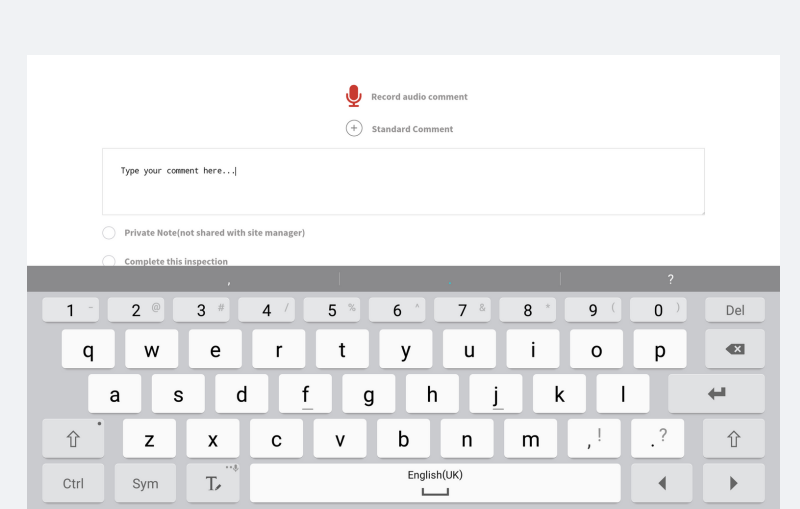

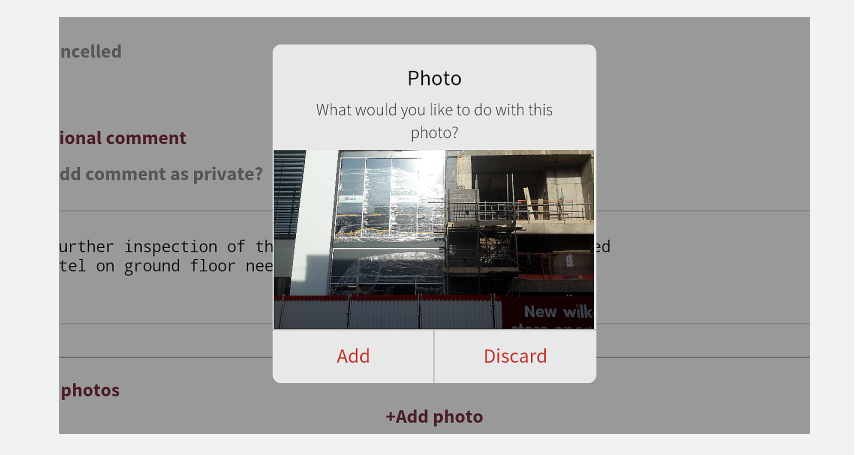

## **DSLIVE INSPECTIONS MODU**

## **The DSLive Inspections Tab**

The mobile and tablet Inspections App is designed to fully integrate and synchronize with your online DSLive authority account. Your brand new 'Inspections Tab' in your account will not only allow you to upload the inspection data and photos captured out on site to **applications but also manage your scheduled inspections.**

Your DSLive account will enable your authority to receive an inspection request from an applicant or agent, schedule a site inspection visit on your calendar and define its regime by selecting from a list of inspection types. You will also be able to assign a specific Officer to the inspection and view all scheduled inspections on a map allowing Officers to plan and calculate the most efficient working route **between visits.**

At any point in the process comments and notes can be made against the inspection and upon completion an inspection can be signed off with an accompanying decision status. All inspection activity and documents are logged against the application in DSLive and applicants or agents can view inspection comments in their own DSLive account, although the authority retains control over the comments they are able to view. You can also create downloadable and shareable reports detailing all scheduled and completed **inspections connected with an application, including any comments or outstanding conditions added to them.**

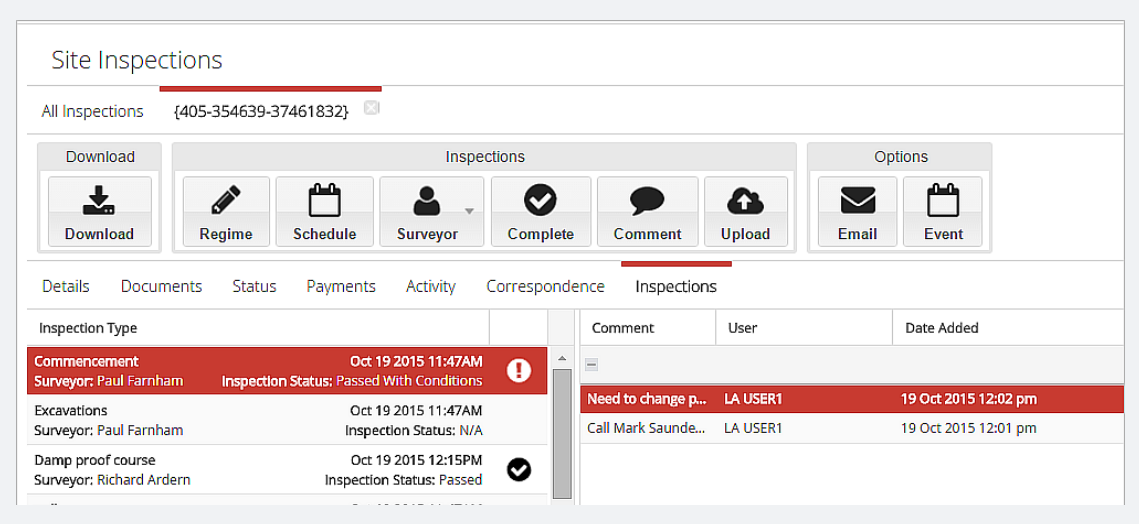

## **DSLIVE INSPECTIONS M**

#### **DSLive Inspection Tabs**

*Within DSLive you will have an 'Inspections Tab' where you can schedule and manage inspections:*

#### **Inspection Requests**

**From their own Submit-a-Plan account, applicants and agents can request a site inspection visit.**

#### **Schedule and Define Inspections**

**Book site inspection visits, scheduling the date, location, time and duration and view scheduled inspections in your DSLive Calendar. Define whether your visit is for a complete inspection covering all inspection types, or select individual inspection types from a list. Create pre-defined templates to make selecting inspection types quicker.**

#### **Assign a Surveyor**

**Assign a Surveyor to an inspection visit. All inspections assigned to a Surveyor are automatically downloaded to their device app.**

#### **View scheduled inspections on Google Maps**

**In the Inspections tab you can view all schedule inspections visits on Google Maps to calculate the most efficient working route. Filter inspections by Surveyor.**

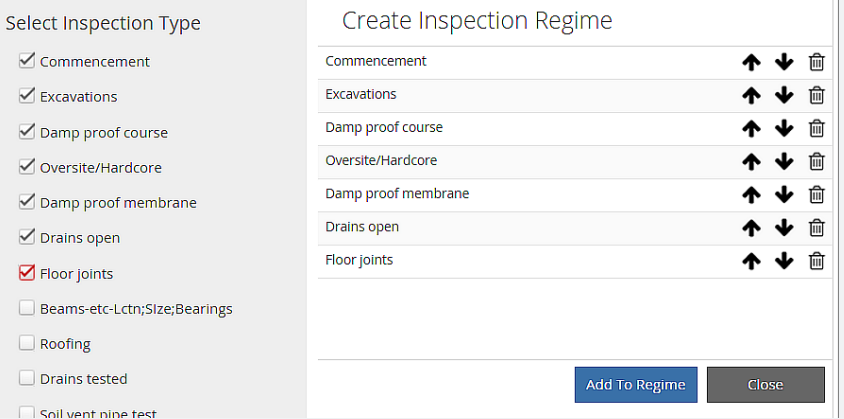

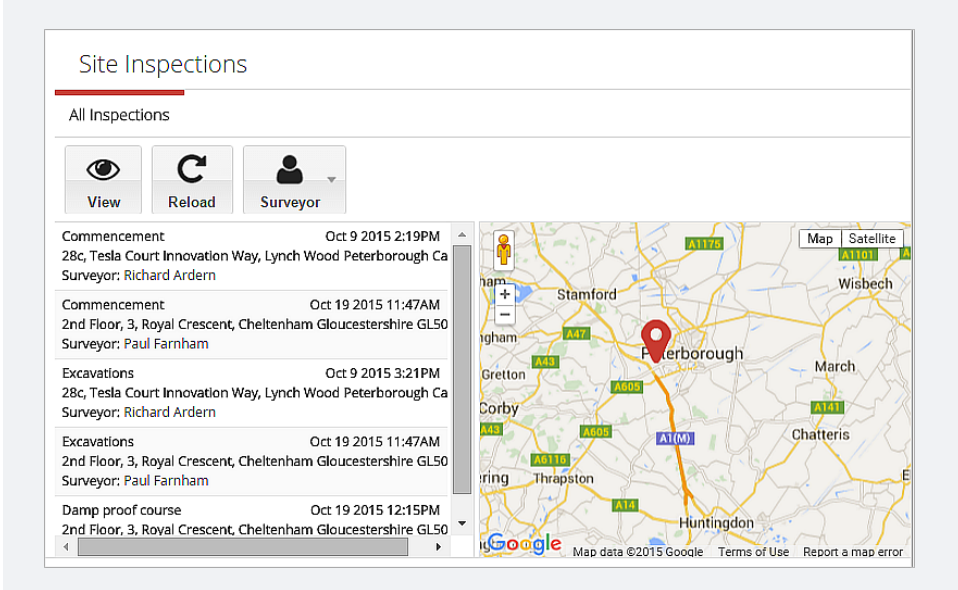

## $D$  **SLIVE** INSPECTIONS

#### **DSLive Inspection Tabs**

#### **Comments and Details**

**Add comments or notes to an inspection in DSLive. Any comments added are downloaded with the inspection to the assigned Surveyor's device app. You can also add Site Contact details in case the Surveyor needs them for gaining access to the site.**

#### **View Completed Inspections**

**Once you have uploaded a completed inspection to DSLive you will be able to view the comments, conditions and photos added to it attached to the application. Applicants can view the results of their inspection in their own Submit-a-Plan account, although the authority controls the data they can see.**

#### **Complete Inspections without the App**

**You can also complete an inspection in DSLive without using the tablet App. Add comments and conditions, upload any photos and click 'Complete'.**

#### **Inspection Report**

**Create a report detailing all inspections scheduled and completed for an application, including any comments or conditions added.**

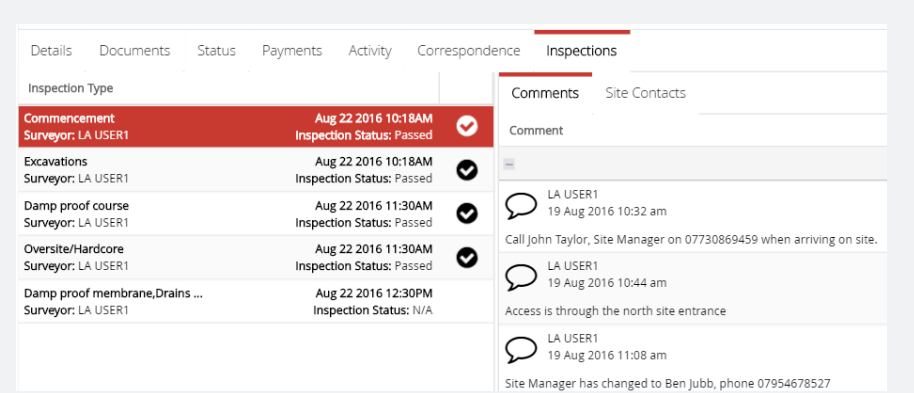

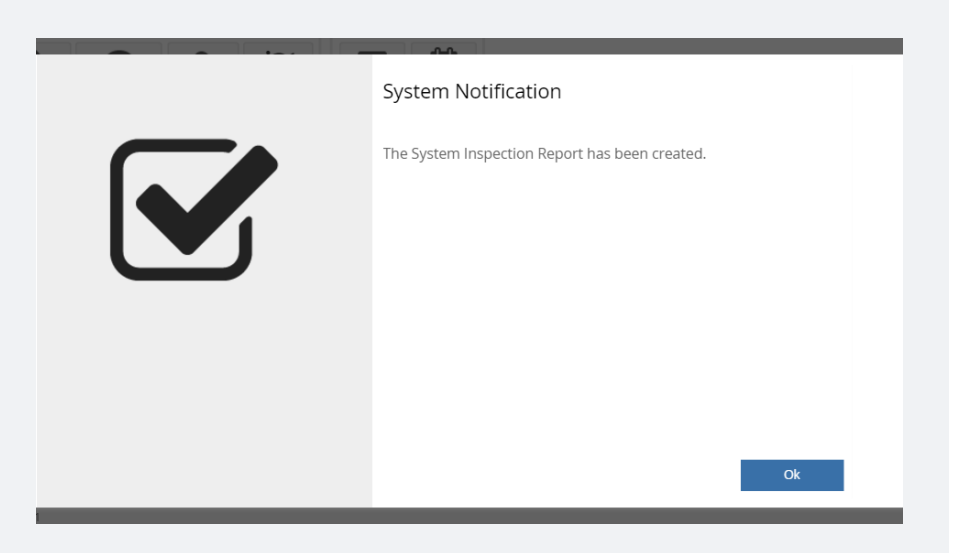

## **D S L I V E I N S P E C T I O N S M O D U L E**

#### **Key Features & Benefits**

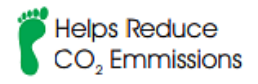

#### **Key Features Key Benefits**

- **Receive applicant inspection requests**
- **Book inspection visits**  $\bullet$
- **View scheduled visits on a map**
- **Take & attach photos, post comments, check plans**  $\bullet$
- **Upload inspection to application in DSLive**  $\bullet$
- **Applicants can view completed inspection comments**
- **App works with cabled, wifi, 3G or 4G connection and offline**
- **Compatible with a range of android mobile or tablet devices**
- **Create reports about inspections**
- **Cutting edge building control inspection solution**
- **Hosted, maintained and updated by Resolution**

- **Provides quick & efficient customer service**
- **Manage inspections easily**
- **Calculate efficient route - save time & reduce carbon footprint**
- **Advanced, modern & efficient inspection tools**
- **App fully integrates & synchronizes with DSLive account**
- **Applicants & Agents kept updated about their application**
- **Use the app in locations without internet connection**
- **Upload inspection to DSLive from anywhere with internet access**
- **Track and monitor department inspection workload**
- **Quicker and more efficient inspection process**
- **Hassle free, latest versions and support and training available**

#### **Request a Demo**

**If you would like to book a free online demo, would like us to visit you or simply have some questions about the Inspections Module, please contact us at any time, we'd love to have a chat!**

### **Contact Us**

**Phone:** 01242 260505

**Email:** [sales@resolutiondm.com](http://www.resolutiondm.com/)

**Website:** www.resolutiondm.com

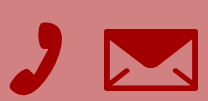